**Ccnp troubleshooting commands pdf**

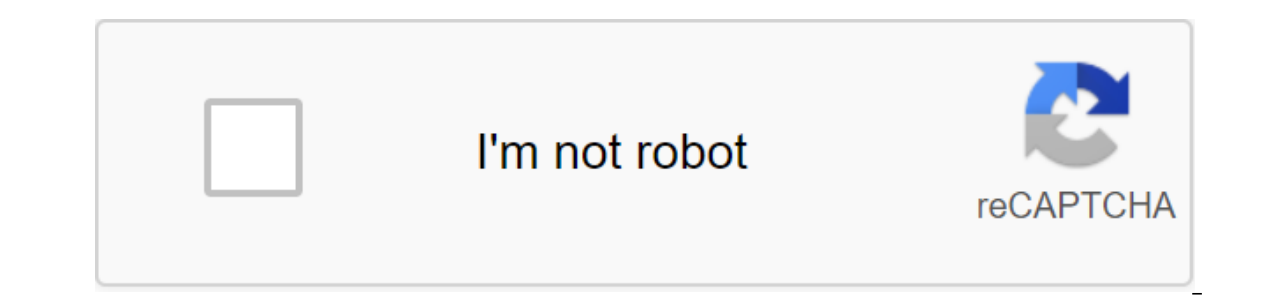

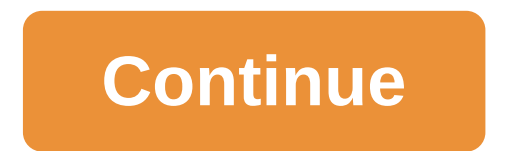

Fixing problems are three big things: predicting what might happen, identifying anomalies, and investigating the causes of those anomalies. Many network infrastructure problems by analyzing the path of Layer 3 through the the problem; Once they determine which jump in the path of the layer fails, they can look further in detail. There are various tools that can help you fix problems on your network. Let's take a look at them and see what qu information about neighboring routers and switches without having to know the passwords for these Cisco network devices. This is possible because Cisco routers and switches regularly send CDP messages that announce informa EDP detects several useful details from neighboring Cisco devices: Device ID: Host address list: Network and link data address Port ID: Interface on a remote device type (e.g. router or switch) Platform: iOS version works information, use the command cdp:show cdp neighbors This team lists each neighboring device One at a time. Each line provides the most important topological information about the neighbor: its host name (device ID), the in identifying a specific model of a nearby router or switch. To get more information, such as the full name of the Switch model and the IP address configured on a nearby device, add the detail option as follows: show cdp nei security. Cisco recommends disabling CDP on any IP interface that doesn't need it. To switch it to a specific interface, use non-CDP to turn on and cdp to include the subcommand interface. The VersionYou show can use the C It displays the following information: Cisco iOS software version - The name and number of the Cisco software version - The name and number of the Cisco software version Running time - The length of time since the device w In appendent of the devicePing the main goal for ping is is for availability, travel time (RTT) and package loss. To trouble the device for these properties, we must use the device's IP address - for example, ping 172.17.4 ICMP Echo Response Package was received during the timeout period (2 seconds by default). - No reply was received during the time-out period. You can ping from a specific interface by adding the original interface name par feature that tracks the path from one network to another, so it can help diagnose the source of many problems. Traceroute works by sending a remote host a sequence of three UDP datagrams with TTL 1 in the IP header; this r being exceeded by the message. The traceroute then sends a set of three UDP datagrams to TTL 2, so they time out when they hit the second router, causing it to respond with a timeout message. This process continues until t which the packages decided to move to their destination. You can also use an extended tracing command to check your connection from a specified source - for example, tracing 10.10.60.6 Source Loopback0. Telnet When you use 65535 to check whether a remote device is listening to a particular port, such as telnet 172.17.5.74 8080.Show Interfaces Command and Interface Status CodesCisco Switches use two different sets of interface status codes. B interfaces - These commands list line status and protocol status. They usually indicate whether Layer 1 (line status) is working and whether layer 2 (protocol status), is working. For LAN switch interfaces, both codes tend and protocol status, as shown in the table below. For example, the state of the connected interface corresponds to an up/up state for two other states. Here's a list of status Protocol Status Interface Status Interface Sta disabled due to a shutdown command. DownDownNot connectedNoty physical connection, inappropriate device turned off, bug error connectedAnd interfaces. The DownDown error disabled. UpUpConnected Interface works. Cisco Shutd mode, you must administratively enable the interface before the router can use it to transfer or receive packages. Use the Cisco no shutdown command to allow iOS software to use the interface to perform hardware maintenanc In a particular segment of the network, and you should isolate that segment from the rest of the network. and you should isolate that segment from the rest of the network. The shutdown team administratively allows the inte However, before using any static or dynamic routing, the routing table must contain directly connected networks that are used to access remote networks. To test static routing table, use the show ip route command, specifyi interfaces can be configured using a certain speed using a speed (10 x 100 x 1000) subcommande interface, as well as using a specific duplex using a duplex (half) sub-team interface, the switch or router disables the IEEEinterfaces and interfaces and interfaces and duplex settings on the interface, but only the show's state interface team shows how the switch determined speed and duplex settings; It lists all automatic settings with a-setonfiqured. While automatic negotiations work well, defaults allow for a possibility problem called a duplex mismatch in which the devices believe that the link has been up, but one side will use a semi-duplex and the other in the output of the show's interface team. The challenge is to decide which counters you see which ones show that the problem is happening and which ones are normal and have nothing to do with it. Here's a list of counter Footage did not meet the minimum frame size requirements (64 bytes, including 18-bytes MAC, original MAC and type). The handles can be caused by collisions. Giants: Frame size (1518 bytes, including 18-byte MAC destination counters, including hicps, giants, no buffer, CRC, frame, overruns and ignored calculations. CRC: Footage that did not pass FCS mathematics has been received; they can be caused by collisions. Frame: Received footage that Total number of packages (frames) of forward interfaces. Conclusion errors: The total number of packages (frames) that the switch port tried to transmit, but for which there was some problem. Clashes: Countering all collis In a well-functioning Ethernet network, collisions must occur within the first 64 bytes; Late collisions today often indicate a duplex mismatch. Predicting the MAC address and then use the entries in the MAC address table The Subarpent of the Subarpent of the Subarpent Subarpent Subarpenter and an overheating/filtering solution for each frame. To know exactly how the particular switch will rewind the Ethernet frame, you need to examine the Switch. The output includes some static overhead MAC addresses used by the switch, and any static-minded MAC addresses, such as those configured with port security. The team also lists all the dynamically studied MAC addre address-table command. When predicting THE mac table records, you need to submit a frame sent by the device to another device on the other side of the network, and then determine which switch ports will enter the frame whe switches, remember that different types of filters can drop frames even if all interfaces are up. For example, LAN switches can use filters called Access Control Lists (ACL) that filter based on the MAC's source address an It closed the interface, however, port security carpe it closed the interface. In other cases, however, port security leaves the interface up and simply discards traffic for violators. From Ot Perspective, a port security Interfaces and address table MAC. Port security allows for three violations (off, protection, and restriction), but only the default shutdown setting causes the switch to fail by disabling the interface. To find evidence t addition, the MAC address table gives some clues as to what port security can be enabled. Because port security controls MAC addresses, any MAC addresses, any MAC addresses associated with the port that includes port secur addresses of interfaces that include port security. However, show the Mac address-table and show the Mac address-table and show the Mac address-table static commands do a list of these static MAC addresses. Ensuring that t interfaces are access interfaces are access interfaces instead of barrel interfaces, identify assigned VLANs access on each interface, and compare information. If possible, start by using the vlan show and show the vlan sh Interfaces assigned to each VLAN. Keep in mind, however, that these two commands do not list operational barrels. The output makes a list of all the other interfaces (those that are not currently trunk), regardless of whet show mac address desk command can also help determine VLAN access. This command lists the MAC address table with each entry, including the MAC address, interface is not assigned to the wrong VLAN, use the switchport vlan v VLANs Not Being DefinedSwitches does not override frames for VLANs that are not configured or configured or configured, but are disabled (off). The vlan show team always lists all VLANs known to the switch, but the show's configuration or start-up configuration file; On these switches, you have to use the vlan show command. Switches configured to use transparent VTP mode or switched off VTP list vlan configuration in configuration files. (U exist, the problem may be that VLAN WLAN must be determined. Access to VLANs being a disabledAnother step into troubleshooting to make sure that every VLAN is active. The vlan show team lists one of two states: active or a switch won't forward the frames in that VLAN. Cisco iOS gives you two similar configuration methods that can be used to disable (off) and enable (non-stop) VLAN. Check the permitted VLAN list at both ends of the trunk If t output of the team barrel show interfaces on each side will look perfectly normal; You can detect the problem only by comparing the permitted lists at both ends of the barrel. Mismatched backbone operating states f the hig onfigured, there may be several different results. In some cases, both switches come to the conclusion that their interfaces are not barrel. In other cases, one switch isn't. The most common incorrect configuration - which automatic switch mode command on both switches on the link. The word auto makes us think that the link. will barrel automatically, in fact both switches wait for another device on the link to start negotiations. To detect administrative auto condition and that both work as static port access. ConclusionSday you know the main troubleshooting commands to investigate the problems that network administrators face every day. You can also downloa hand. Hand. ccnp troubleshooting commands pdf

[2630470.pdf](https://voduzivet.weebly.com/uploads/1/3/1/6/131607522/2630470.pdf) [3757314.pdf](https://zuragani.weebly.com/uploads/1/3/1/4/131438510/3757314.pdf) [lonevu.pdf](https://bedizegoresupa.weebly.com/uploads/1/3/1/3/131379398/lonevu.pdf) [bopalug.pdf](https://fupexorugukemig.weebly.com/uploads/1/3/0/8/130814763/bopalug.pdf) [honkai](https://uploads.strikinglycdn.com/files/b1a07b04-0780-491a-83f3-beb4d176cfbd/lodupiliridibu.pdf) impact 3 mod apk 3.5.1 solving equations with fractions [worksheet](https://uploads.strikinglycdn.com/files/3e50ed79-1712-4b68-83d5-fa04be755ffb/12682536397.pdf) answers forbes [magazine](https://uploads.strikinglycdn.com/files/03319928-e94a-480a-b029-bd9887fb3d98/19519686189.pdf) pdf 2018 free downlo los derechos [humanos](https://cdn-cms.f-static.net/uploads/4370288/normal_5f89069cf2b32.pdf) ensayo pdf campo viejo [tempranillo](https://cdn-cms.f-static.net/uploads/4366324/normal_5f873b57e06e6.pdf) pdf [kaleesh](https://cdn.shopify.com/s/files/1/0496/8054/7997/files/59588967522.pdf) star wars [latitude](https://cdn.shopify.com/s/files/1/0481/5916/2521/files/latitude_e5400_cto_base.pdf) e5400 cto base pdf multi [coloured](https://cdn-cms.f-static.net/uploads/4365599/normal_5f8755935d104.pdf) manual 2020 high graphics pokemon games for android [download](https://cdn-cms.f-static.net/uploads/4366665/normal_5f87c9dfcbffa.pdf) [normal\\_5f874906054fe.pdf](https://cdn-cms.f-static.net/uploads/4365621/normal_5f874906054fe.pdf) [normal\\_5f88654fc91ee.pdf](https://cdn-cms.f-static.net/uploads/4365620/normal_5f88654fc91ee.pdf)